## **NEC Versa® SX and SXi Hard Disk Drive Upgrade Kit**

 $\overline{\textbf{C}}$  CAUTION The CD and screwdriver in this kit do not apply to the NEC Versa SX or SXi system. **NEVER** boot the system with the CD (supplied with this kit) when the original hard disk drive is installed in the internal bay because it will **permanently destroy the data on the original hard disk drive**.

Congratulations on purchasing the NEC Versa Hard Disk Drive Upgrade Kit. For your NEC Versa SX or SXi system, only use the hard disk drive in the cradle. Do not use the CD and screwdriver. The hard disk drive in the cradle is designed to provide a secondary hard disk drive for your NEC Versa SX or SXi system.

This document does the following:

- $\blacksquare$ describes the contents of the upgrade kit
- $\blacksquare$  refers NEC Versa **SX** users to the sheet, *NEC Versa LX and SX Restoring a 12-GB or Larger Hard Disk Drive* for instructions on partitioning and reformatting the drive so it works properly in an NEC Versa SX system
- describes how to remove and install a VersaBay III device.

The cradle installs in the NEC Versa system's VersaBay III. Use the hard disk drive as a second hard disk drive for the system.

**Note** (NEC Versa SX systems only.) For hard disks, 12-GB or larger, the restore process creates two partitions, not a single partition as shipped from the factory. If you want to create a single partition for your hard disk drive, you should run the Partition Magic software (version 4.1 or higher) after the restore process completes. Partition Magic can either be downloaded from a URL address provided by NECC Customer Support, or installed from the Application and Driver CD that ships with your system (not available on all CDs). See the document, *Restoring a 12-GB or Larger Hard Disk Drive*, which shipped with your hard disk, for detailed instructions on using the Product Recovery CD and/or creating a single partition with Partition Magic.

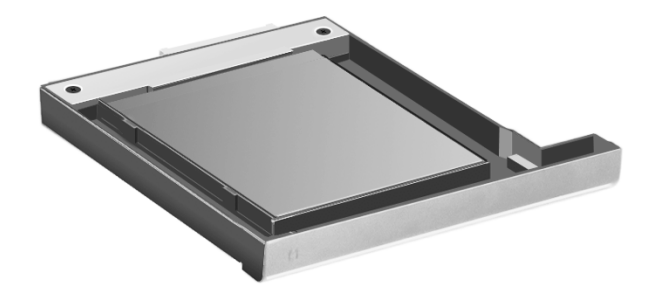

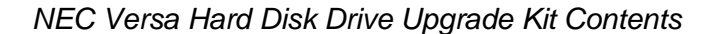

Cradle Pack — the cradle with the hard disk drive installed is inserted into the system's VersaBay III.

*Note* A screwdriver and CD also ship with this kit. However, they are *not* applicable to this configuration. *Do not insert this CD into your CD-ROM drive.*

## *Removing a Device from the VersaBay III*

Use the following steps to remove the standard device from the VersaBay III.

**1.** Make sure the NEC Versa is powered off, all options are disconnected, and the LCD panel is closed.

**CAUTION** Your system must be powered off before removing or inserting devices in the VersaBay III.

- **2.** Turn the system over.
- **3.** Locate the VersaBay III release latches on the bottom of the unit.

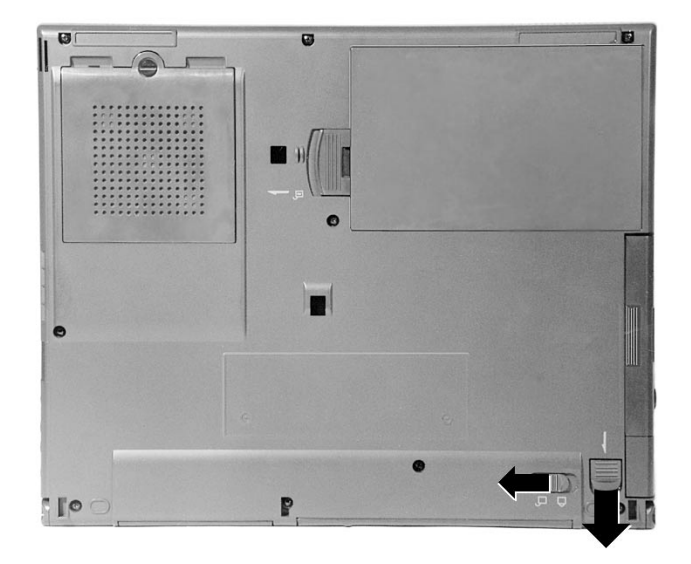

*VersaBay III release latches on the SX\**

\*Latches are similarly located on the SXi

- **4.** Slide the smaller locking latch open and hold it.
- **5.** Slide the larger release latch open until the drive pops part way out of the unit.
- **6.** Continue to hold the release latch and pull the device completely out of the system.

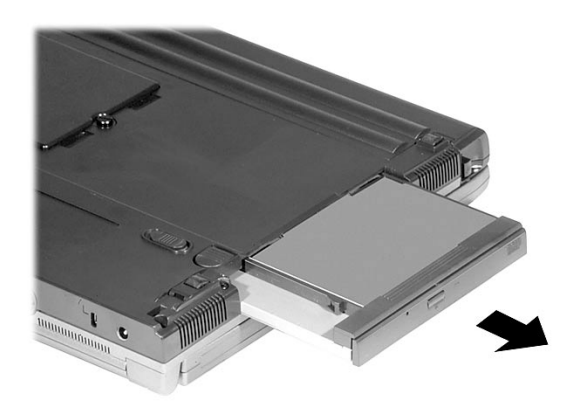

*Removing the device from an SXi\**

\*The SX VersaBay III is closer to rear edge than on SXi (shown here).

## *Installing a Device in the VersaBay III*

Use the following steps to install a device in the VersaBay III. Your system *must* be powered off before removing or inserting devices in the VersaBay III.

- **1.** Make sure the NEC Versa is powered off, all options are disconnected, and the LCD panel is closed.
- **2.** Turn the system over.
- **3.** Locate the VersaBay III release latches on the bottom of the unit.
- **4.** Slide the release latch open and hold it.
- **5.** Align the upgrade kit in the VersaBay III and push it in until it locks into place.
- **6.** Turn the system over and open the LCD panel.
- **7.** Power on the system.

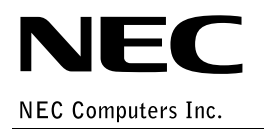

819-200648-001 10/2000 THE REAL PROPERTY AND RELEASED FOR THE RELEASED FOR THE RELEASED FOR THE RELEASED FOR THE RELEASED FOR THE RELEASED FOR THE RELEASED FOR THE RELEASED FOR THE RELEASED FOR THE RELEASED FOR THE RELEASED FOR THE RELEASED FOR